## **Selbst scannen und bezahlen im LandMarkt Leuscheid**

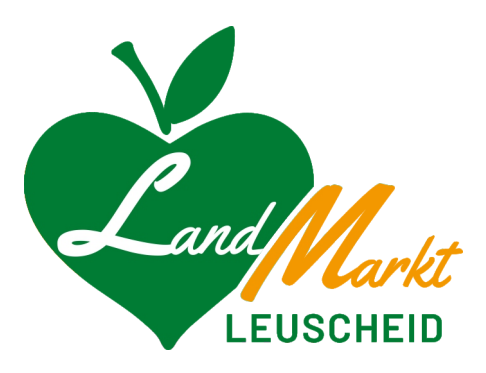

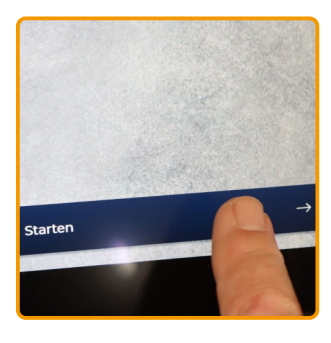

<sup>O</sup> **"Starten" antippen**

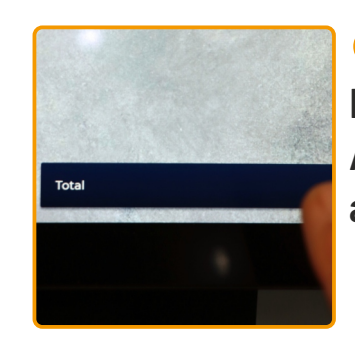

 $\bullet$ **Nach Erfassung aller**  Artikel "Total" **antippen**

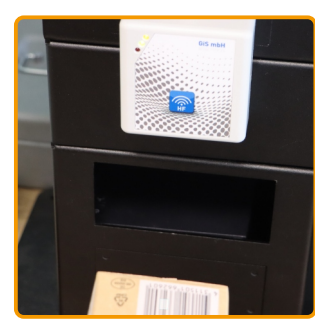

 $\overline{2}$ **Barcode (Strichcode) der Ware einscannen**

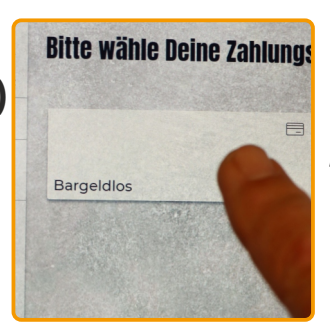

 $\bullet$ **Zahlungsart "Bargeldlos" auswählen**

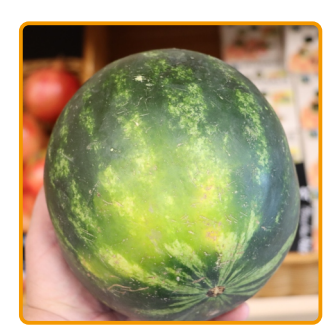

 $\bullet$ **Bei Ware ohne Barcode wie losem Obst und Gemüse:**

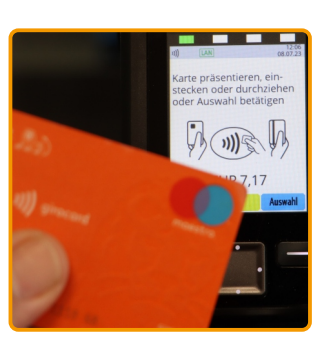

8 **EC-Karte, Handy, Uhr vor das Lesegerät halten oder einführen, ggf. PIN eingeben**

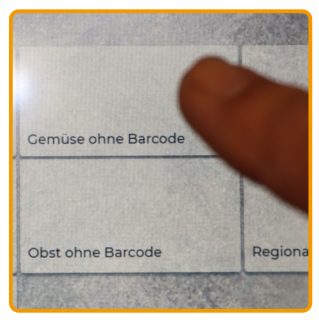

 $\overline{A}$ **Passenden Bereich antippen** 

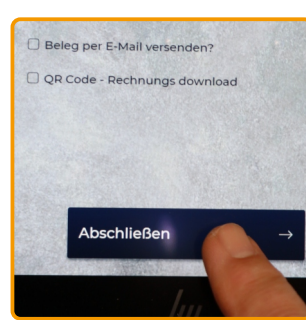

 $\bullet$ **Auf "Abschließen" tippen**

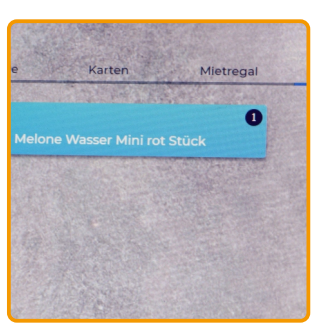

**Artikel auswählen**

5

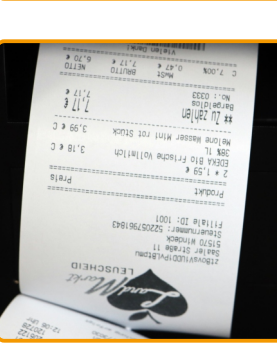

•

**Kassenbeleg nicht vergessen!**